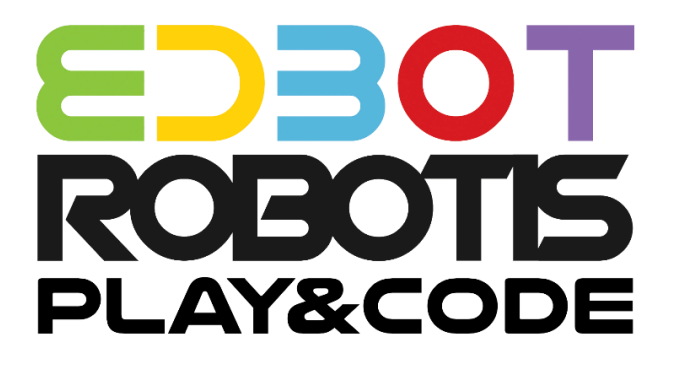

# Scratch 3.0 Teacher's Guide

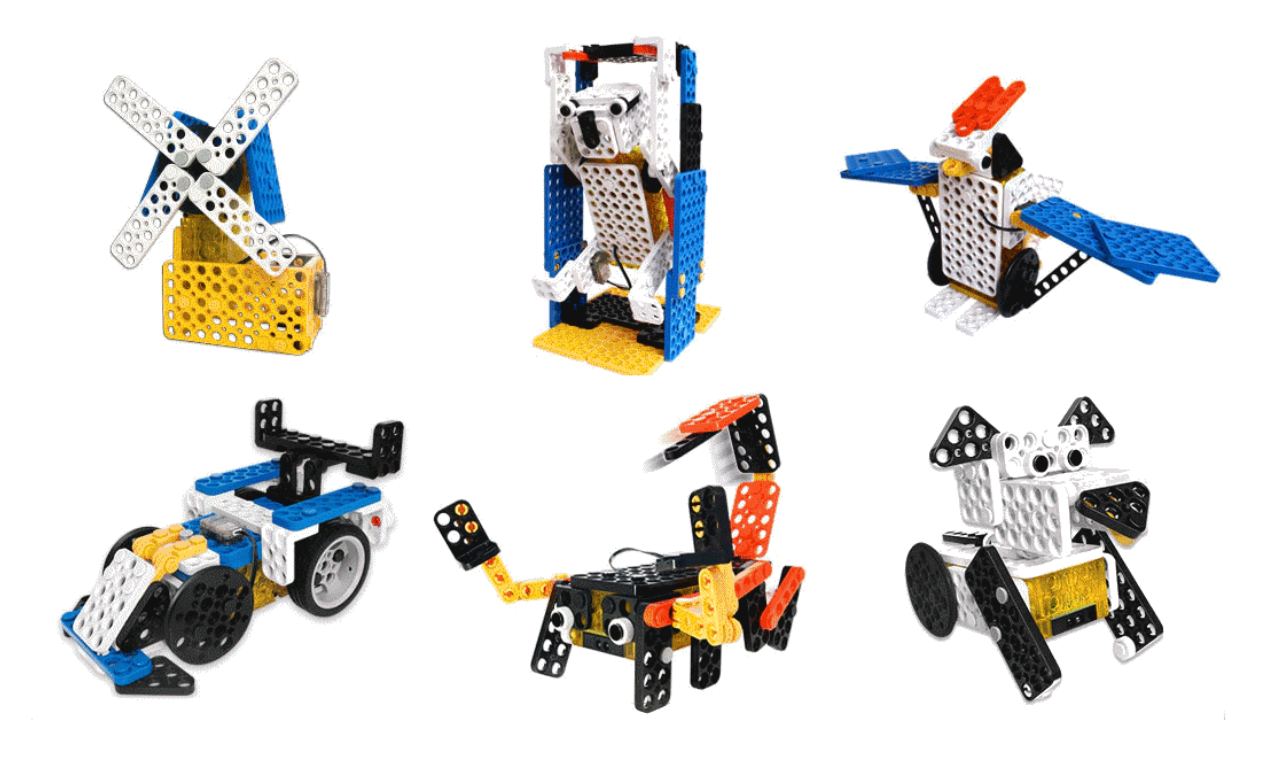

## **Table of Contents**

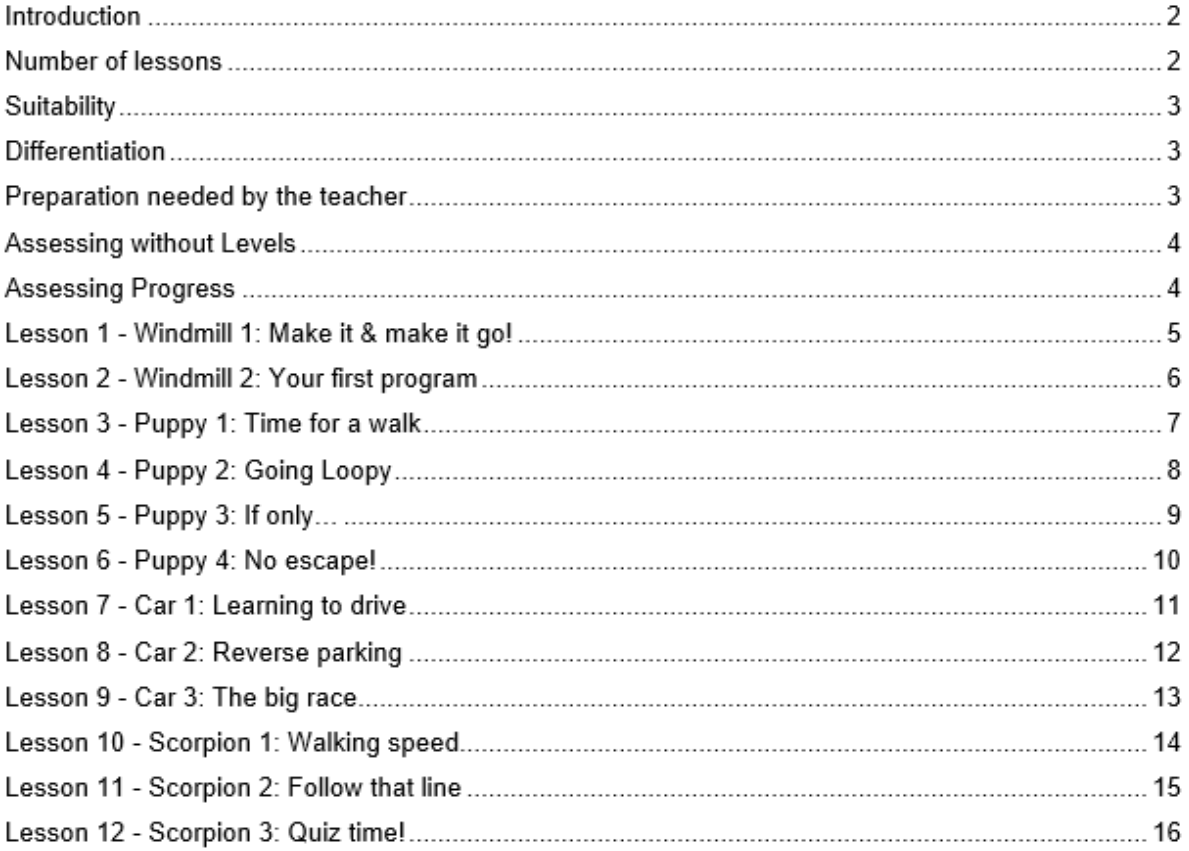

#### **Introduction**

This unit is suitable for students in KS2/KS3 and covers the following objectives from the National Curriculum for Computing:

- design, write and debug programs that accomplish specific goals, including controlling or simulating physical systems
- solve problems by decomposing them into smaller parts
- use sequence, selection and repetition in programs; work with variables and various forms of input and output
- use logical reasoning to explain how some simple algorithms work and to detect and correct errors in algorithms and programs

The unit is designed to be an introduction to various Scratch programming techniques. It is assumed that the students will already have been introduced to the Scratch programming environment and will know how to combine Scratch blocks together and execute them.

The lessons cover the following key concepts:

- Controlling a robot with Edbot Play&Code Scratch blocks
- Loops (repeat, forever and repeat until) and nested loops
- Variables and lists
- If statements
- Comparison and mathematical operators
- Joining strings
- Use of sprites, keyboard input and user input to control a robot
- Use of different sensors to control a robot

The aim of each lesson is to allow the students to control their Edbot Play&Code robot with a Scratch program. Students will be asked to modify existing programs or write their own programs and correct them for errors.

For each lesson there is an accompanying PowerPoint presentation that the teacher can use to guide the class through the lesson. The presentations guide the students through the programming concepts listed above, with plenty of examples and opportunities for the students to have a go at programming.

All the presentations have slides with recap questions to test the students' understanding. The recap answers are not provided as they are generally based on the lesson content.

Most lessons have extension coding tasks for higher ability students, so that they will always have something to keep them busy.

#### **Number of lessons**

There are 12 lessons which can be split into 2 blocks of 6. Most of the programming techniques listed above are introduced in the first 6 lessons and are based on the windmill and puppy robots. Lessons 7-12 provide an opportunity to further practice these techniques using the car and scorpion robots. Recommend a minimum of 12 x 1 hour teaching lessons. Some of the lessons have extension ideas and further activities that can fill longer lessons. The timings shown below are colour coded to help you split up the lesson timings to fit your length of lesson.

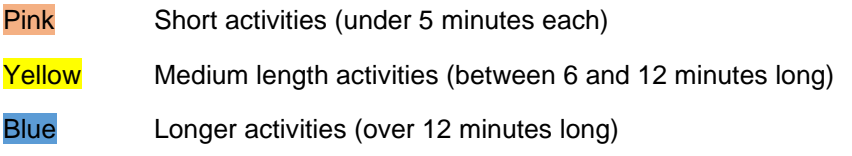

### **Suitability**

This unit is suitable for mixed ability classes.

### **Differentiation**

Lessons are differentiated by outcome and this is reflected in the success criteria. Part of each lesson involves the students working independently, freeing up the teacher to offer more one-to-one help to the students who need it. There are also instructions in the lesson plans on how to adapt the lesson for lower or higher ability students.

#### **Preparation needed by the teacher**

The teacher needs to make sure that they are familiar with the contents of each lesson and the activities and questions involved which will help them with assisting the students in the lesson.

The teacher will need to be familiar with the Edbot Play&Code Scratch blocks. The documentation is available via the Edbot Software by selecting "Documentation…" in the "Help" menu.

Each student should be issued with a mark sheet at the beginning of the unit.

The Edbot Software should be installed on all the PCs and it is a good idea to have the students log in with their individual user names if they have them. This makes it easier to find their PC in the Edbot Software to give them control of the Edbot Play&Code robot. You also need to ensure the Edbot Software is configured correctly on the teacher's PC with the Edbot Play&Code robots connected via Bluetooth.

Make sure the Edbot Play&Code robots have been fitted with batteries that are installed correctly.

Before the first lesson you will need to convert the Scratch projects in the *Teacher Files* folder so they reference the particular name you've given to your Edbot Play&Code demonstration robot. Use the Edbot Software to do this. You'll find the project converter in the Scratch menu. Copy the converted student files into a shared area that the students will be able to access.

Four of the lessons include a time slot to build the Edbot Play&Code robots. The teacher will need to decide whether the construction of the Edbot Play&Code robots will be part of the lesson, or whether this will be an activity given to the students at another time. This may depend of the number of Edbot Play&Code kits available to the class. Building the robots provides the students with an opportunity to better understand how the robots work. It also provides an opportunity for developing fine motor skills, teamwork, communication and organisational skills.

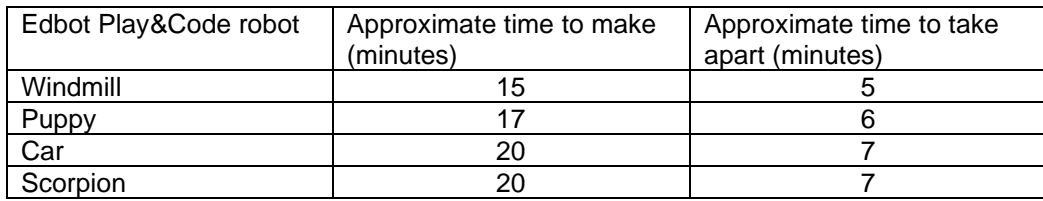

Approximate robot assembly times (for an adult):

#### **Assessing without Levels**

"As part of our reforms to the national curriculum, the current system of 'levels' used to report children's attainment and progress will be removed. It will not be replaced.

We believe this system is complicated and difficult to understand, especially for parents. It also encourages teachers to focus on a pupil's current level, rather than consider more broadly what the pupil can actually do. Prescribing a single detailed approach to assessment does not fit with the curriculum freedoms we are giving schools." <sup>1</sup>

With this in mind, we have developed a three-tier system which can easily be adapted to any system your school has implemented. We have referred to these bands as

- Foundation Essentials
- Mainstream Learners
- Extended Experts

#### **Assessing Progress**

Each student should be given a mark sheet on which they will need to write their name, so that they can get the same sheet back each lesson and could be kept in a work folder which they can refer to every lesson.

The assessment sheet is based on "A Taxonomy for Learning, Teaching, and Assessing: A Revision of Bloom's Taxonomy of Educational Objectives" 2 and avoids use of the old national

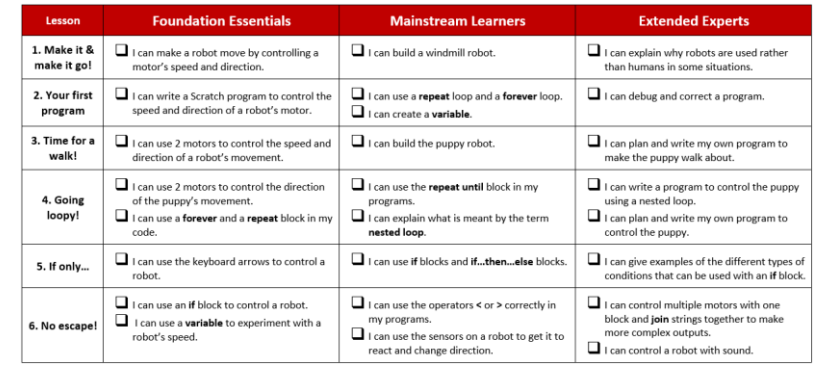

curriculum levels altogether. This means that the same unit can be used in years 3, 4, 5, 6, 7, 8 or 9 and the students can still show they have made progress.

The assessment should be completed at the end of every lesson by the students as a form of selfassessment and the last slide in each presentation tells the students the skills that they have covered. The students tick the box next to the objective if they feel they have fully met that criteria. The teacher can then use this as a basis to help them assess the students' ability along with class observations, questioning students and viewing the students' work.

<sup>1</sup> Taken from www.education.gov.uk/schools/teachingandlearning/curriculum/nationalcurriculum2014/a00225864/assessing-without-levels downloaded on 5th March 2014

<sup>2</sup> Anderson, L.W. (Ed.), Krathwohl, D.R. (Ed.), Airasian, P.W., Cruikshank, K.A., Mayer, R.E., Pintrich, P.R., Raths, J., & Wittrock, M.C. (2001). A taxonomy for learning, teaching, and assessing: A revision of Bloom's Taxonomy of Educational Objectives (Complete edition). New York: Longman.

#### **Edbot Play&Code Lesson 1 - Windmill 1: Make it & make it go!**

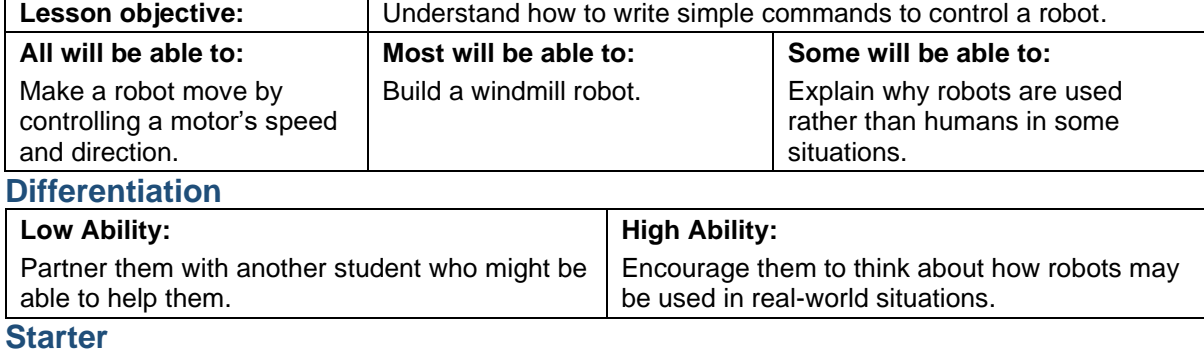

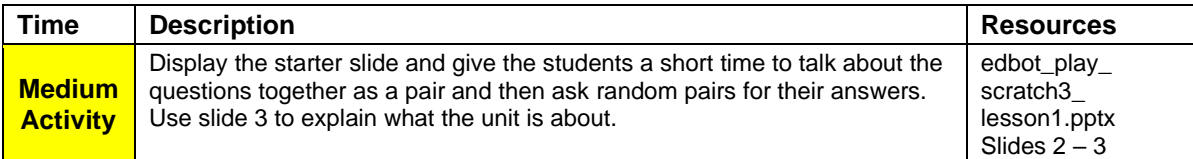

#### **Main Activities**

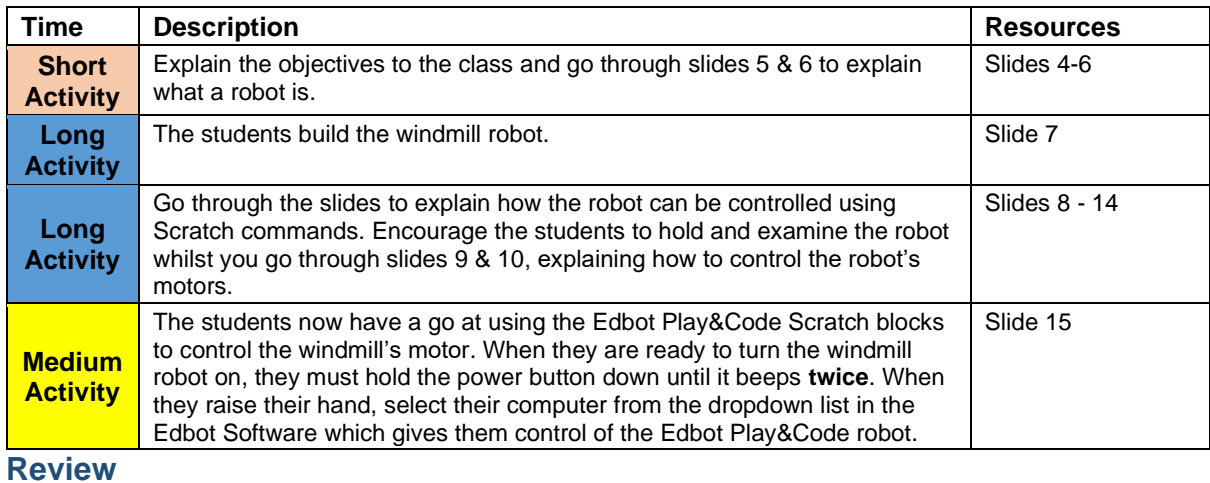

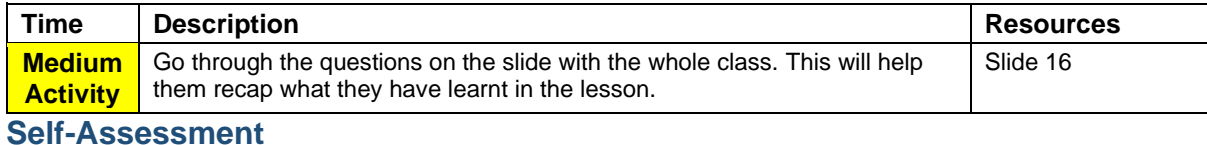

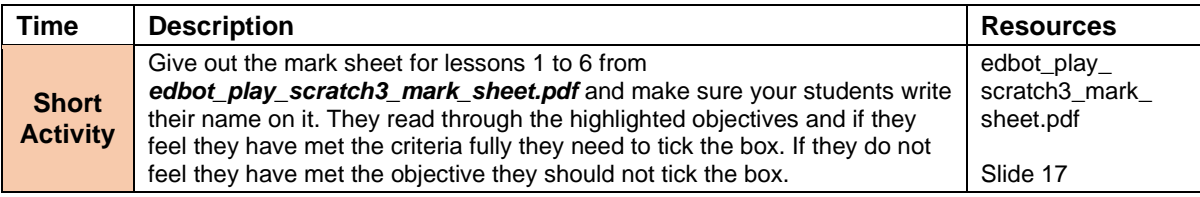

#### **Edbot Play&Code Lesson 2 - Windmill 2: Your first program**

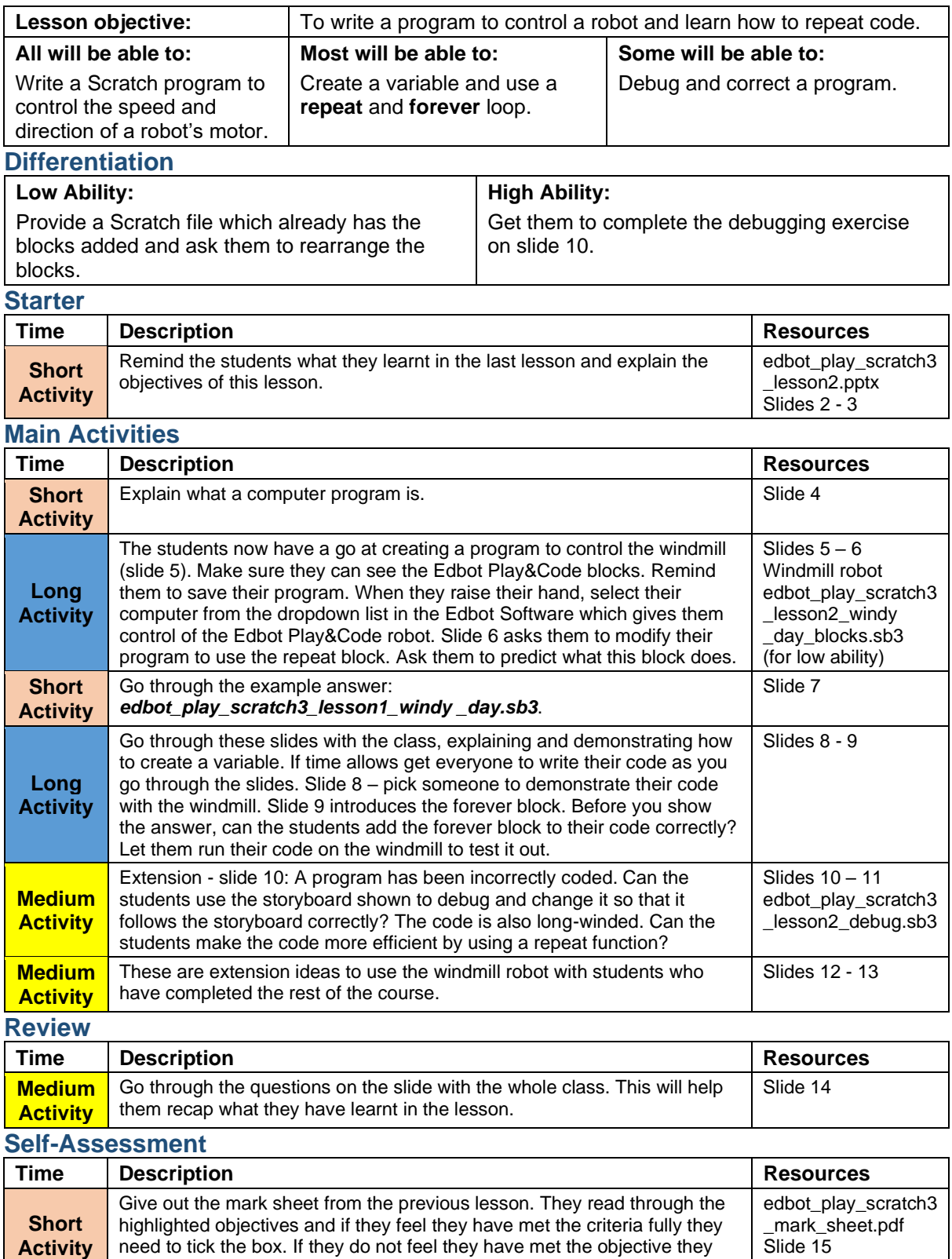

Copyright © 2020 Robots in Schools Ltd. All rights reserved. Edbot is a registered trademark of Robots in Schools Ltd.

should not tick the box.